# ABAQUS Version 6.6 설치 안내서

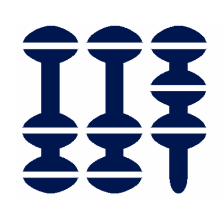

## ABAQUS Korea, Inc.

Tel : (02) 785-6707 Fax : (02) 785-6709 http://www.abaqus.co.kr/ (info@abaqus.co.kr)

## <u>차 례</u>

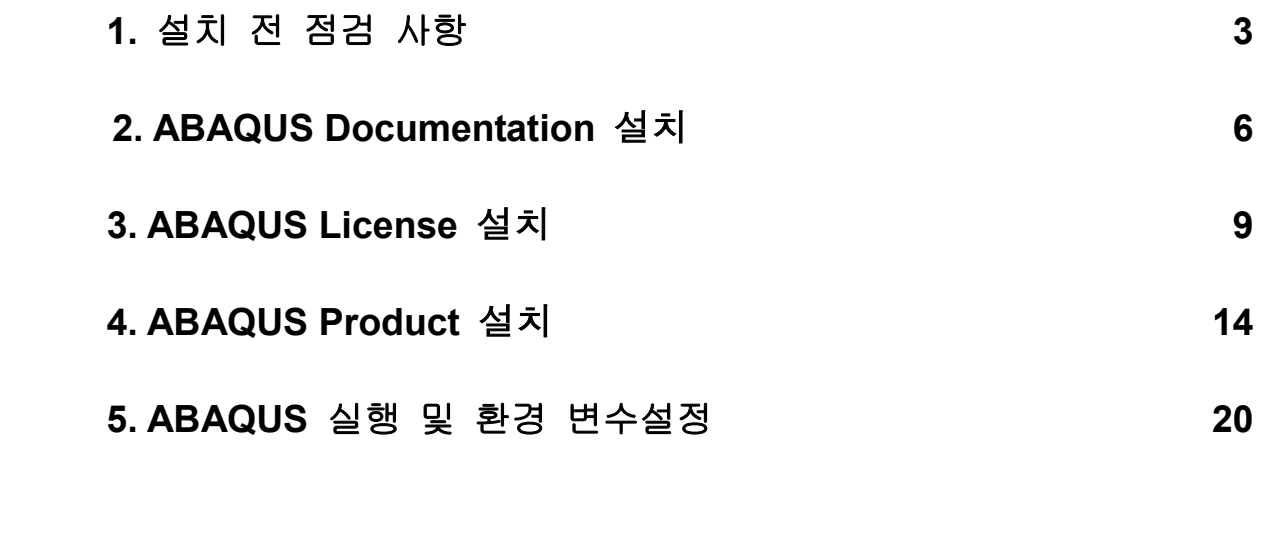

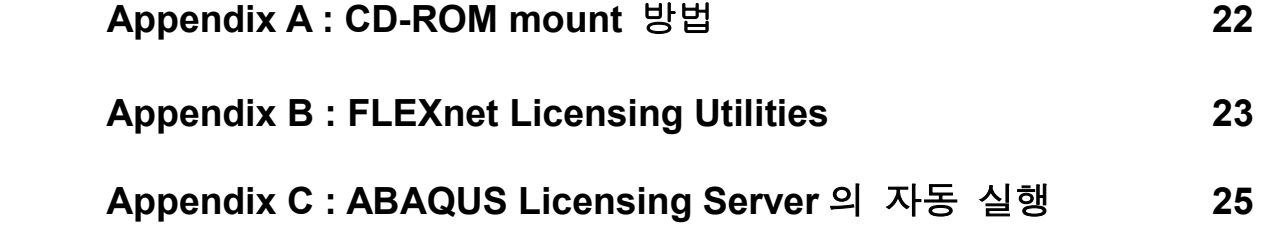

#### 1. 설치 전 점검 사항

- I. A BAQUS 를 설치하고자 하는 컴퓨터의 사양을 점검합니다.
	- Disk space : ABAQUS 의 모든 product 설치 시 컴퓨터 기종과 OS 에 따라 700MB ~ 1.5GB 가량 을 필요로 하고, ABAQUS html documentation 설치 시는 별도로 1GB 정도의 여유 공 간이 필요합니다. 설치 과정에서 각각의 설치 option 별로 필요로 하는 디스크 공간을 알려줍니다. 그 외 최소 500MB 이상의 여유 공간이 있는 것이 바람직합니다.
	- Memory : ABAQUS 를 실행시키기 위해 최소 256 MB 의 memory 가 필요하며, 적정 성능으로 문제를 풀기 위해서는 적어도 512 MB 의 memory 를 요합니다. 문제의 성격에 따라 더 많은 memory 가 요구되기도 합니다.
	- OS level : 각 기종에 따른 OS level 이 적합해야 합니다. 각 기종에 따른 권장 OS level 은 (http://www.abaqus.com/support/sup\_tech\_notes66.html)에서 확인하시기 바랍니다. FORTRAN C, C++ compiler 의 경우 ABAQUS 의 기능 중 User Subroutine 을 사용하 지 않을 경우에는 설치되어 있지 않아도 무방하나 해당 compiler 에 대한 runtime library 들은 설치되어 있어야 합니다. 컴퓨터 기종에 따라 ABAQUS 설치 또는 ABAQUS/CAE, /Viewer 실행 시 patch file 이 필요할 수 있습니다.
	- CD-ROM : ABAQUS software 는 CD 로 제공되므로 CD-ROM 드라이브가 설치 되어 있어야 합니 다. 만약 설치하고자 하는 컴퓨터에 CD-ROM 드라이브가 없을 경우 CD-ROM 이 설 치되어 있는 컴퓨터에서 파일들을 ftp 로 옮겨와 설치하실 수 있습니다.

Swap space : 일반적으로 시스템 memory 의 3 배 정도를 사용합니다.

II. License Key 파일을 ABAQUS license server 로 설치하고자 하는 컴퓨터에 저장해 놓습니다. (License key 파일은 ABAQUS 관리자에게 E-mail 로 송부됩니다.) FLEXnet license file 을 발급받기 위해서는 각 시스템에 대한 고유의 hostID 가 필요합니다. 각 시 스템에 따른 hostID 를 발급받기 위하여 http://abaqus.custhelp.com/cgibin/abaqus.cfg/php/enduser/std\_adp.php?p\_faqid=1269&p\_created=1057866853을 클릭 합니다. 설치하고자 하는 시스템에 맞는 lmhostid.exe 을 받은 후 실행 모드로 변경하여 실행하시면 hostID 를 확인하실 수 있습니다.

#### % ./lmhostid.exe

상기 방법으로 확인한 hostID 를 포함한 시스템 정보를 ABAQUS Korea, Inc.로 보내주시면 license key 파일을 송부하여 드립니다.

- III. Windows 계열 OS 인 경우, ABAQUS 6.4 버전부터 Hummingbird 사의 Exceed 와 Exceed3D 는 설치 할 필요가 없습니다.
- IV. ABAQUS 설치는 크게 ABAQUS Documentation 설치 과정과 ABAQUS Licensing & ABAQUS Product 프로그램 설치 과정으로 나누어지며, license server 가 아닌 client computer 에서는 ABAQUS Documentation 과 ABAQUS licensing 설치 과정이 필요하지 않습니다.
	- ABAQUS 제품 설치의 경우에는 미리 라이센스 서버가 실행 되어있고, 해당 라이센스 서버의 IP address 나 Domain name(혹은 Hostname)을 알고 계셔야 설치하실 수 있습니다. Licensing 과 product 를 같은 컴퓨터에서 설치하신다면, 자동으로 hostname 이 잡히게됩니다.
	- 새로운 ABAQUS 버전을 설치 할 때마다 라이센스 서버를 다시 설치할 것을 강력하게 추천 합니다. (Site Guide 의 2.1.1 License Installation 참조) 기본 라이센스 디렉토리 위치는 Windows 계열 OS 는 abaqus dir\license 입니다. 라이센스 디렉토리에 대한 경로는 사용자 가 임의로 정의 할 수 있으나 라이센싱 디렉토리의 이름 - License(Unix) 또는 license (Windows 계열 OS) – 은 바꿀 수 없습니다.
- V. 컴퓨터 내에 ABAQUS 가 마지막으로 실행된 날짜가 기억되어 있으므로 컴퓨터의 날짜를 임의로 변경하면 치명적인 오류가 발생하여 ABAQUS 를 사용할 수 없는 상황이 발생할 수 있습니다. 만약 이와 같은 일이 발생하였을 경우 시스템 엔지니어의 도움을 받으시기 바랍니다.
- VI. ABAQUS Version 6.6 는 FLEXnet licensing 체계이며, ABAQUS 는 FLEXnet version 10.8 또는 그 이 상에서 실행됩니다. 만일 ABAQUS License Server 에 FLEXnet 을 이용하는 다른 프로그램이 존재하며 이 프로그램이 사용하는 FLEXnet 이 하위 버전일 경우 FLEXnet version 을 업그레이드하셔야 합니다. 업그레이드 시에는 반드시 FLEXnet server 를 정지시킨 상태에서 업그레이드하셔야 합니다. FLEXnet server 를 정지시키는 방법은 Appendix B : FLEXnet Licnesing Utilities 를 참조하시기 바라며 FLEXnet 에 대한 보다 자세한 정보는 ABAQUS Site Guide 의 D. ABAQUS licensing 부분이나 ABAQUS Inc.의 홈페이지(http://www.abaqus.com/support/sup\_licensing.html)를 참조하시기 바랍니다. 물론 다른 프로그램에서 사용하는 FLEXnet licensing 의 버전이 적합하면 사용할 수 있습니다.
- VII. ABAQUS Version 6.1 이후부터는 여러 버전의 ABAQUS 프로그램들을 동일한 디렉토리에 설치할 수 있도록 ABAQUS 디렉토리 구조가 변경되었습니다. 이러한 디렉토리 구조의 장점을 최대로 살 리기 위해서는 ABAQUS 와 ABAQUS licensing 의 모든 버전을 동일한 디렉토리에 설치하여야 합니 다.

VIII. 본 설치 가이드에서 이탤릭체로 표시된 부분은 아래에서 보는 바와 같이 각각의 경우에 해당하는 적절한 값으로 대치하셔야 합니다.

- abaqus\_dir : ABAQUS 해석 S/W 가 설치되는 디렉토리로서, 전체 path 까지 요구하는 경우도 있습니다.
- license dir : license 가 설치되는 디렉토리로서, 보통 abaqus dir 의 License 가 기본 디렉토리 입니다.
- cdrom\_dir : CD-ROM 이 mount 되어 있는 디렉토리로서, 보통 /CDROM 또는 /dev/cdrom 인 경우가 많습니다.

## 2. ABAQUS Documentation 설치

ABAQUS Version 6.6 Documentation 은 HTML 형태로 지원됩니다. 별도의 설치 CD 가 제공되며, 1GB 정 도의 하드디스크 용량을 필요로 합니다. 그리고 사용 가능한 Web browser 는

- Windows 운영체계에서는 Netscape 7, Internet Explorer 6.0, Mozilla 1.2, Firefox 1.0.1 또는 그이상 버전
- Linux 운영체계에서는 Netscape 7, Mozilla 1.2, Firefox 1.0.1 또는 그 이상 버전
- UNIX 운영체계에서는 Netscape 7 또는 그 이상 버전

#### 을 사용합니다.

On-line Documentation 은 ABAQUS 의 License 혹은 Product 설치 이전에 설치를 하셔야 합니다. 또한, 모든 설치에 앞서서 각 OS 별 Patch 내용을 확인하셔야 합니다. (Patch 내용은 http://www.abaqus.com/support/sup\_systems\_info.html에서 확인하시거나, ABAQUS Korea, Inc.로 문의 하 시기 바랍니다.) Documentation 을 설치하려는 Directory 에는 write permision 이 설정되어 있어야 합니다. Window 운영체계에서는 Administrator 권한이, UNIX 에서는 root 권한이 요구됩니다.

1. Documentation CD 를 CD-ROM 에 넣으면, 자동으로 설치 프로그램이 실행되며, 실행되지 않을 경우 아래와 같은 명령어를 실행합니다. CD Mount 방법은 Appendix A를 참조하시기 바랍니다.

## UNIX and Linux / cdrom\_dir/setup

#### Windows cdom\_drive:\setup.exe

다음 그림과 같은 설치 마법사가 나타납니다. 설치를 진행하실 경우에는 "I accept the terms of the License Agreement"를 선택하고, "Next"를 선택하여, 설치를 진행합니다.

2. Introduction 화면에서 "Next"를 클릭하여, 다음 단계로 넘어가서, 설치할 host 를 지정합니다. Hostname 이나 IP 주소를 입력하므로써 지정할 수 있습니다.

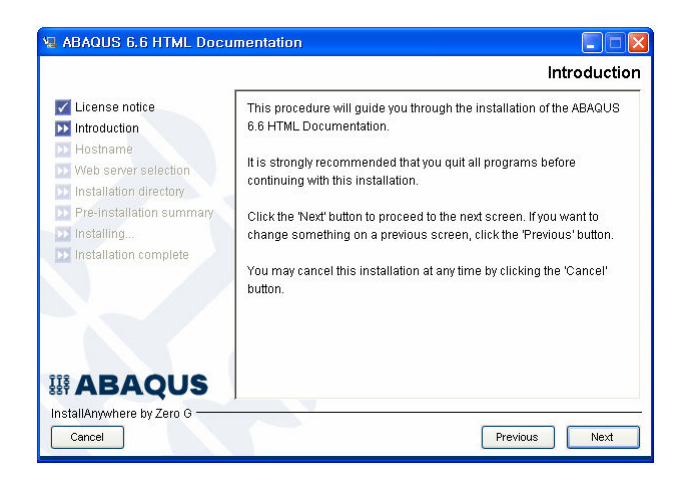

Example) hostname/IP address : notebook

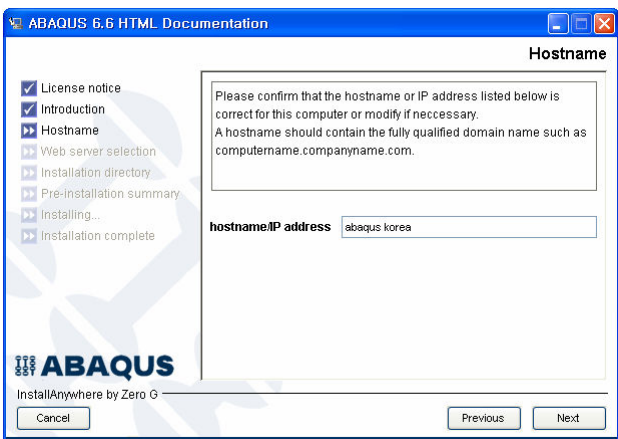

3. 설치할 Host 를 결정하고 난 뒤에, on-line Documentation 을 설치할 server 를 선택합니다. "ABAQUS web server"를 사용하는 것을 권장합니다.

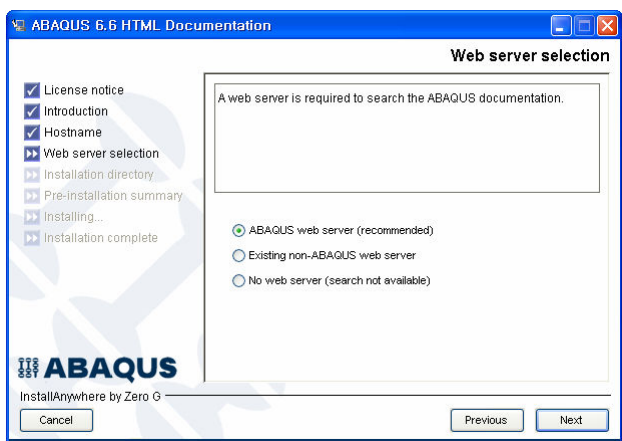

4. On-line Documentation 을 설치할 위치를 지정합니다.

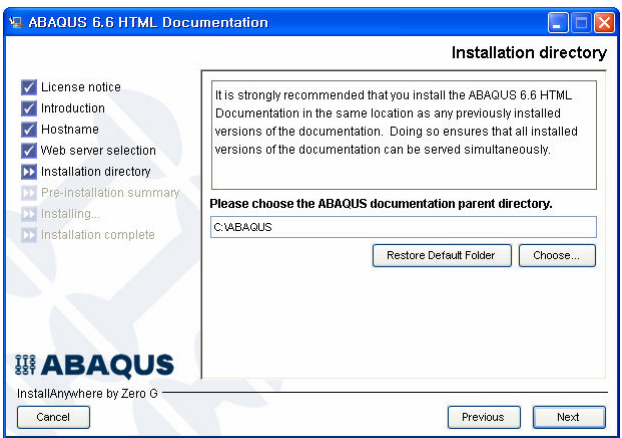

5. 설치 내용을 확인합니다. 확인 내용이 맞으면, "Install"을 선택하여, 설치를 시작합니다.

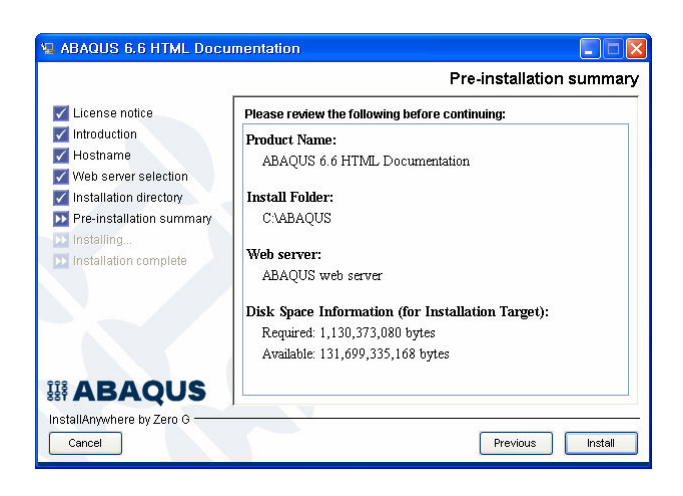

6. 설치가 완료 되면, 내용을 확인하고, "Done"을 선택하여 설치를 마칩니다.

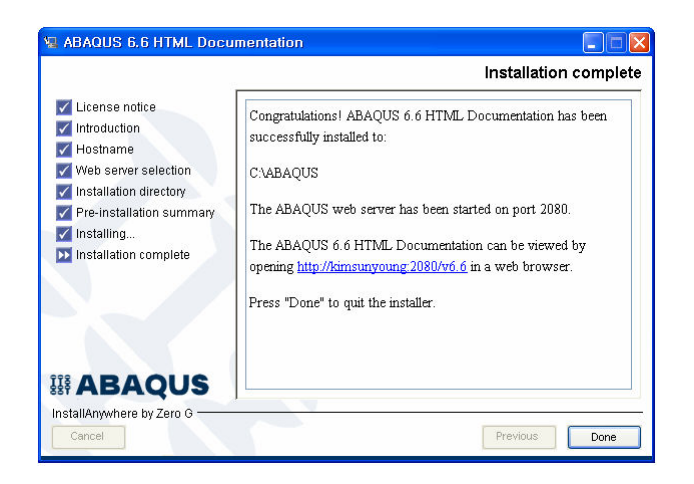

### 3. ABAQUS license 설치

License server 가 아닌 client computer 에서는 license 설치 과정이 필요하지 않습니다. 설치 진행 중 License 설치를 하지 않고 바로 Product 를 설치하면 됩니다.

ABAQUS Version 6.4 부터는 설치 프로그램이 동일한 GUI 를 갖게 되었습니다. 다만, 각 계열의 OS 에 ABAQUS 를 설치하기 위해서는 먼저 ethernet card 와 network 관련 프로그램들이 적절히 setting 되어 있어야 합니다. NetBIOS Interface 와 TCP/IP S/W 가 설치되어 정상적으로 작동하고 있는지 살펴보십시오. 만약 이들이 설치되어 있지 않다면 먼저 이들을 설치하셔야 합니다. 또한, 각 OS 별 Patch 가 설치 되 어 있는지 확인하셔야 합니다. 만약 보안상 또는 다른 이유로 NetBIOS Interface 를 설치 하지 않으려면 Window O/S 의 경우 \system32\driver\etc\에서 hosts 파일을 열어 IP 와 hostname 를 편집하면 됩니다. (자세한 사항은 ABAQUS Korea, Inc.로 문의 바랍니다.)

ABAQUS Version 6.6 License 를 설치하기 위해서는 컴퓨터에 FLEXnet version 10.8 이상이 설치되어 있 어야 합니다. 만약 FLEXnet version 10.8 이전 Version 이 설치되어 있다면 FLEXnet server 를 정지시키고 이전 버전 FLEXnet 을 삭제한 후 FLEXnet version 10.8 를 설치하여야 합니다. FLEXnet server 정지 방법 은 Appendix B(FLEXnet Licnesing Utilities 를 참조)를, FLEXnet version 10.8 에 대한 자세한 사항은 ABAQUS Inc.( http://www.abaqus.com/support/FLEXnet108/EndUser/TOC.htm)를 각각 참조하시기 바랍니 다.

- 1. Administrator(Windows 에서)로 login 한 후, 설치 CD 를 CD-ROM 에 넣고, 설치 프로그램을 실행하 면, 설치마법사가 나타납니다. "I accept the terms of the License Agreement"를 선택하고, "Next"를 클 릭합니다. (이 과정은 ABAQUS Documentation 설치 과정과 동일합니다.)
	- 위의 방법으로 수행하면, 다음의 그림과 같은 창이 나타나고, 이후는 Windows/UNIX 구분 없이 동일하게 설치 과정을 수행하면 됩니다.

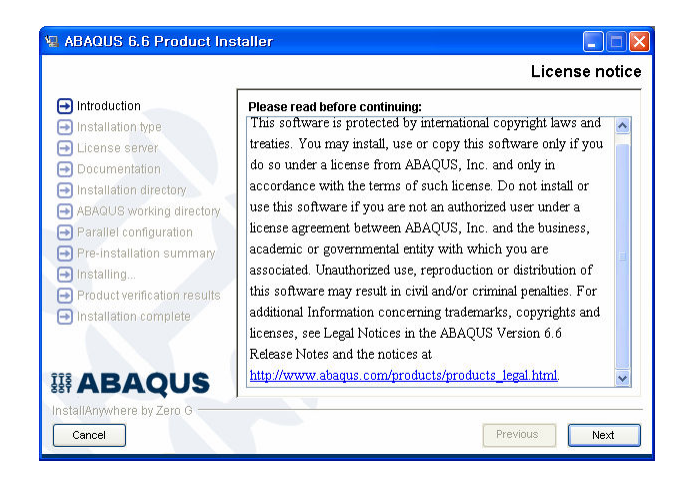

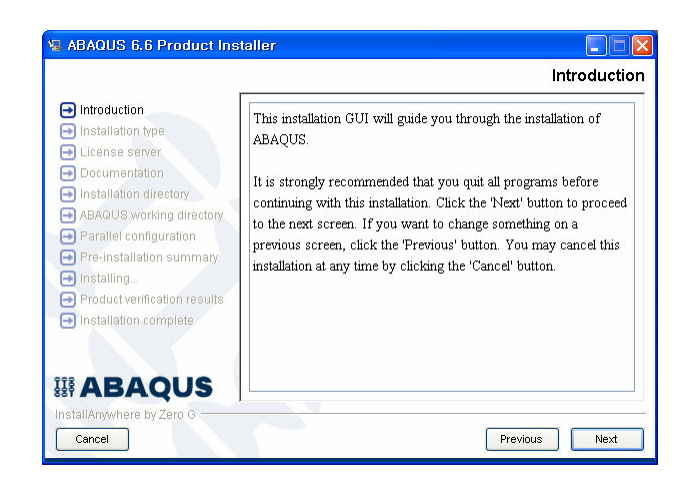

2. 설치과정에 대한 도움이 필요하면 다음의 화면에서 "View installation help"를 선택하시고 새로운 창 에 열리는 Installing ABAQUS Version 6.6 매뉴얼을 참조하시기 바랍니다. "Next"를 선택합니다.

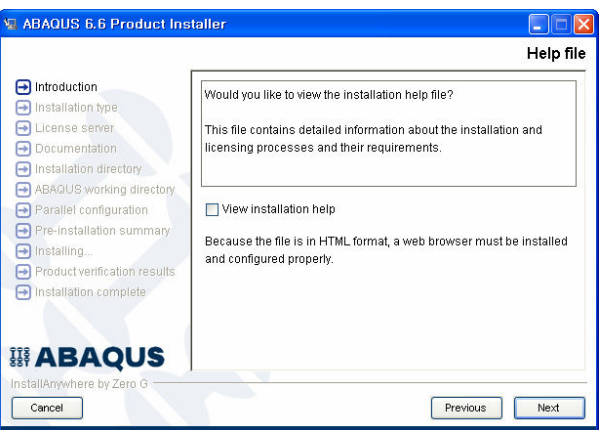

3. License 설치 관련 창이 뜹니다. License 설치 Utility 인 FLEXnet 을 설치하고 LicenseServer 를 자동 실행시키기 위해 "License"를 설정하고 "Next"를 선택합니다. 만약 지금 설치하려는 컴퓨터가 LicenseSever 가 아니고 단지 Server 의 License 를 불러와서 사용한다면, 바로 "Product"를 선택하 고 "Next"를 클릭하시면 됩니다.

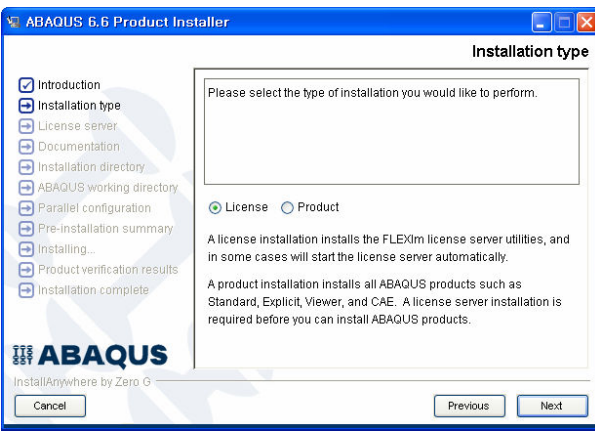

4. 이 과정에서는 Server 의 Hostname 혹은 IP 주소를 입력하고, "Next"를 선택 합니다.

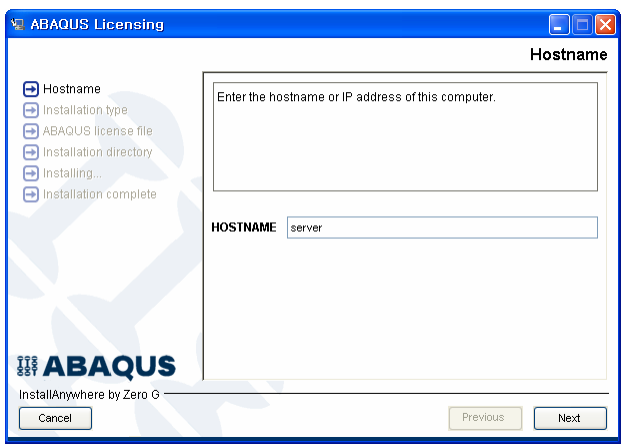

5. 라이센스 Utility 설치 하고 License Server 를 시작하기 위해 "Install the licensing utilities and start the license server"를 선택합니다. 만약 단지 Utility 만을 설치하고 License Server 의 시작은 다른 방법 을 적용하고자 한다면 "Just install the license utilities"를 선택합니다. 설치를 계속 진행하기 위해 "Next"를 선택합니다.

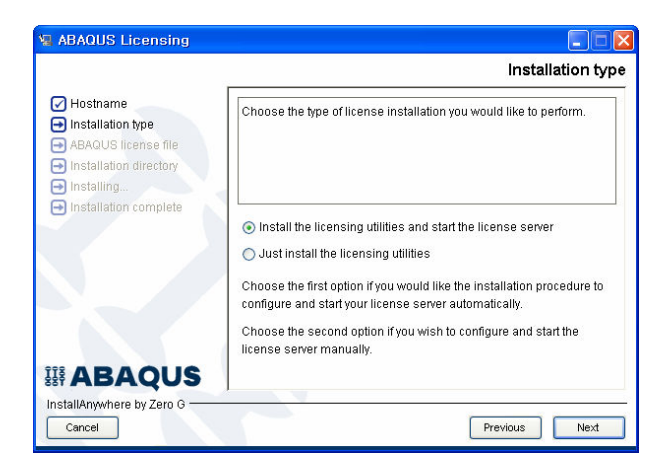

6. 라이센스 Key 파일이 있는 위치를 지정하고 "Next"를 선택합니다.

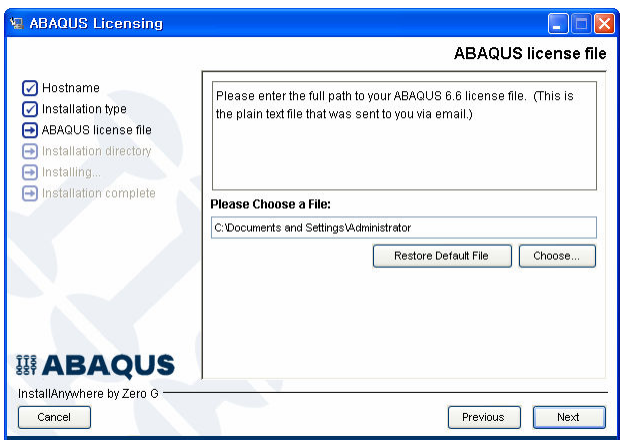

7. ABAQUS 를 설치하고자 하는 디렉토리를 선택하고 "Install"선택합니다.

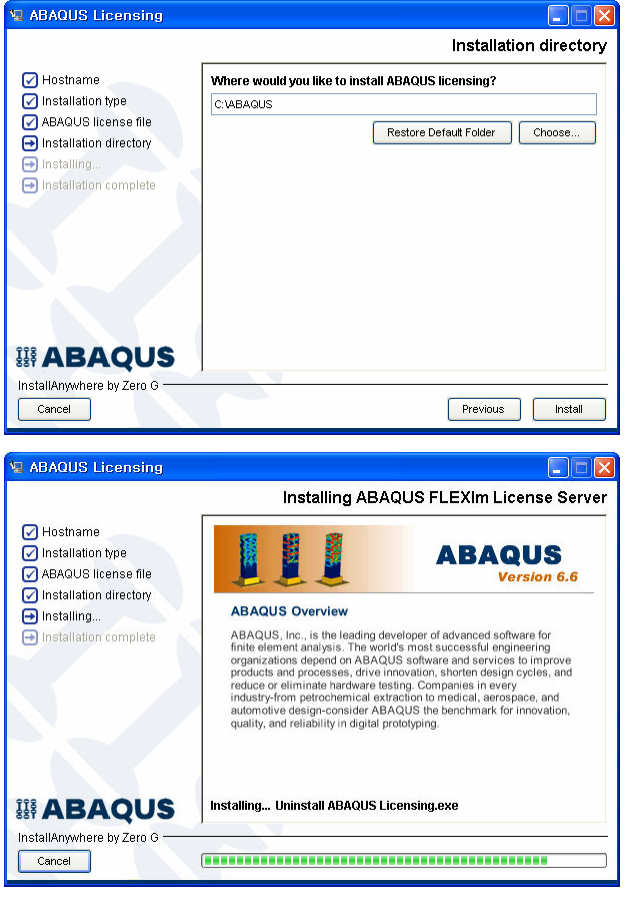

<설치 중인 모습>

설치 과정이 끝나면, 다음과 같은 그림에서 "Done"을 선택하여 설치를 마칩니다.

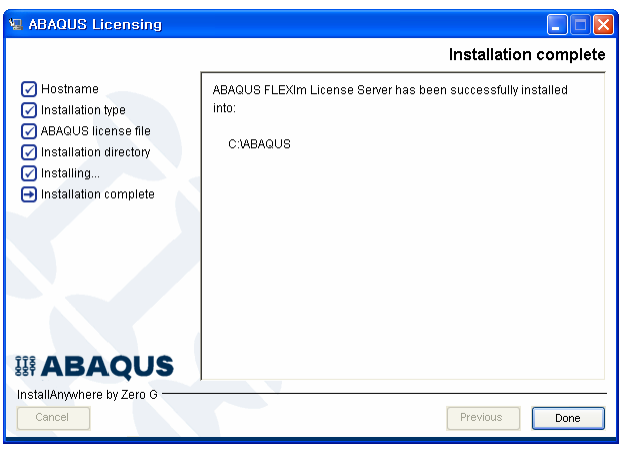

8. ABAQUS Licensing 설치를 마치면 다음으로 열리는 화면은 ABAQUS 6.6 Product Installer 입니다. 아래 그림과 같은 화면이 뜨면 정상적으로 Licensing 설치를 마친 것입니다.

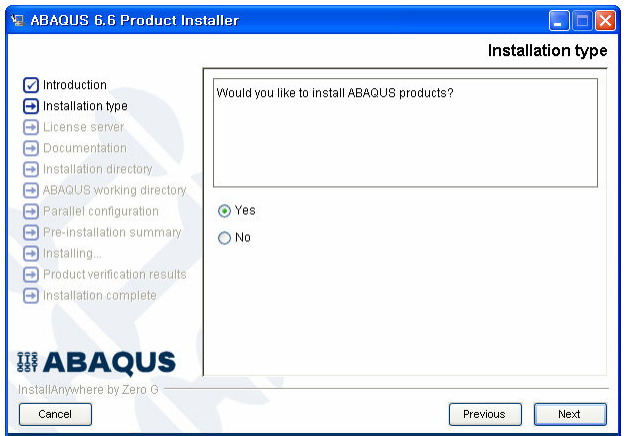

## 4. ABAQUS Product 설치

ABAQUS Licensing 설치와 마찬가지로, Product 도 유사한 GUI 를 갖고 설치할 수 있습니다. Product 의 경우에는 ABAQUS Licensing 설치와 다르게 LicenseServer/Client 구분없이 공통적으로 설치가 이루어지 게 됩니다.

- 1. Administrator(Windosws 에서)로 login 한 후, 설치 CD 를 CD-ROM 에 넣고, 설치 프로그램을 실행하 면, 설치마법사가 나타납니다. "I accept the terms of the license agreement"를 선택하고, "Next"를 클 릭합니다. 이후에 Installation Type 까지의 과정은 ABAQUS Licensing 설치와 동일합니다.
- 2. License Server 를 이용하여 설치를 진행하려면 "Product"를 선택하고 "Next"를 선택합니다.

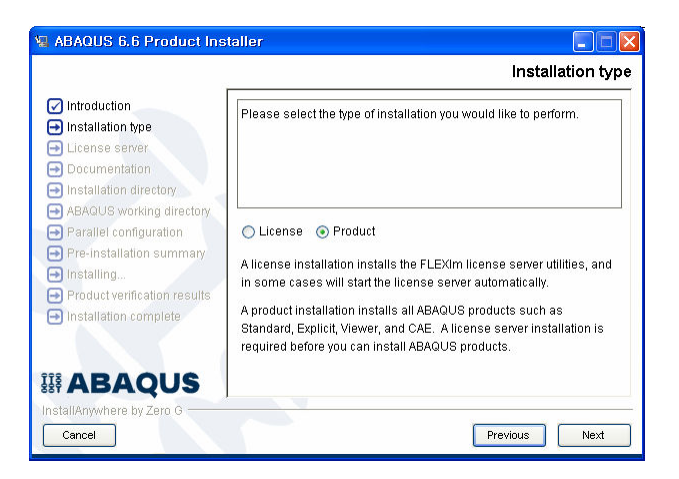

또한 이 전에 ABAQUS Licensing 를 했다면 아래의 화면이 보입니다. ABAQUS Products 를 설치하 기위해 "YES"를 선택하고 "Next"를 선택합니다.

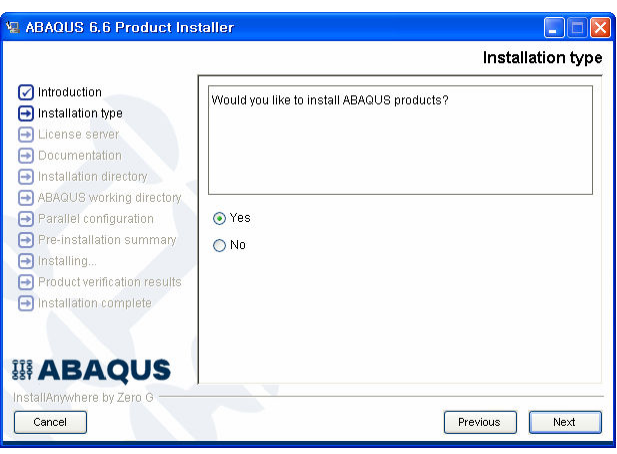

3. ABAQUS License Server 를 기입하고 " Next" 를 선택합니다.(hostname 이나 IP 주소를 입력하면 됩니다.)

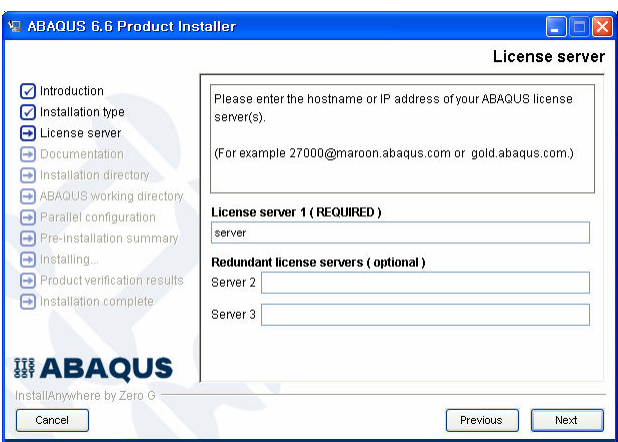

4. Documentation 위치를 선택하고 " Next" 를 선택합니다. Documentation 의 URL 은 아래와 같습니다.

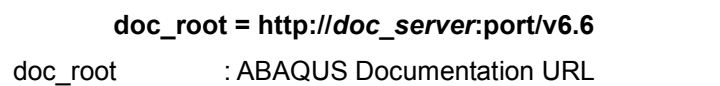

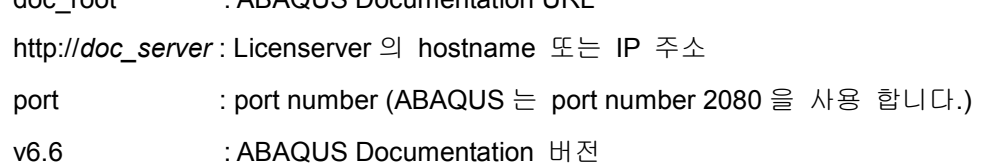

#### Example) http://hostname:2080/v6.6

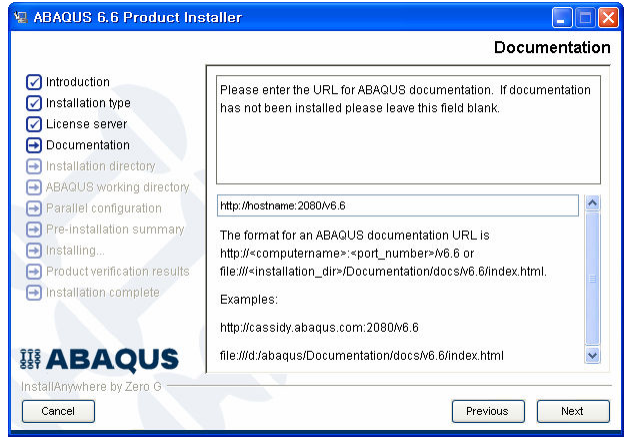

5. ABAQUS 를 설치할 폴더(혹은 디렉토리)를 선택하고 "Install"을 선택합니다.

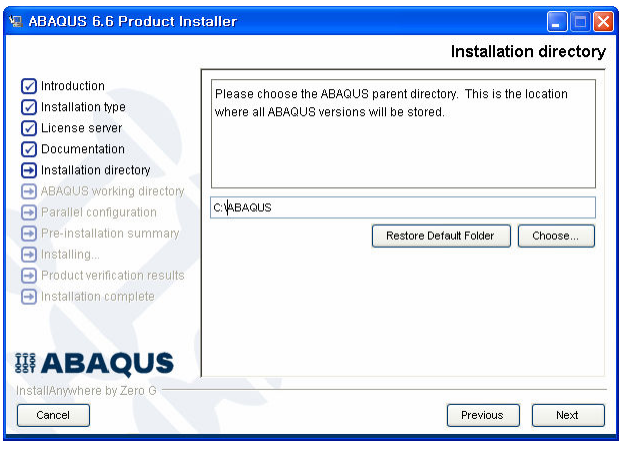

6. ABAQUS 의 Working Directory 를 지정하고 "Next"를 선택합니다. ABAQUS 를 사용하여 해석을 진행 하면 아래의 디렉토리에 input 파일과 해석 파일이 생성됩니다. 그러므로 해석 요구 조건에 알맞게 충분한 여유 공간이 있는 드라이브에 Working Directory 를 만드는 것을 권장합니다.

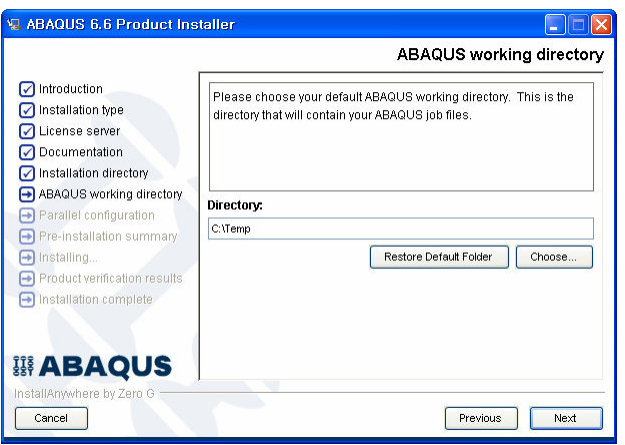

7. OS 가 MS Windows NT 계열일 경우 위의 사항을 마친 후 바로 Install 이 진행 되지만 UNIX 일 경 우 Parallel Configuration 에 대한 아래와 같은 그림의 항목이 더 나타나게 됩니다. 이에 대해서는 시스템 관리자와 상의하시기 바랍니다.

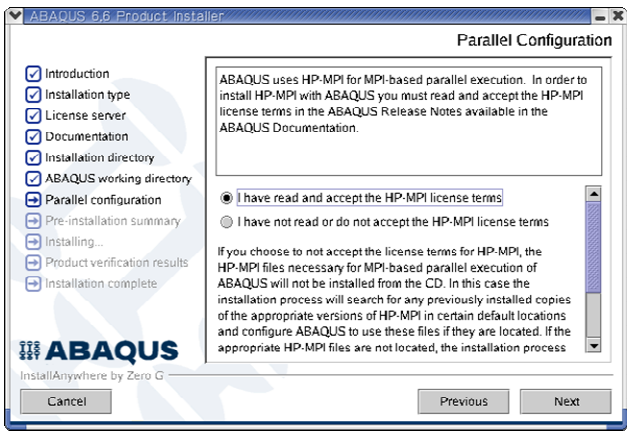

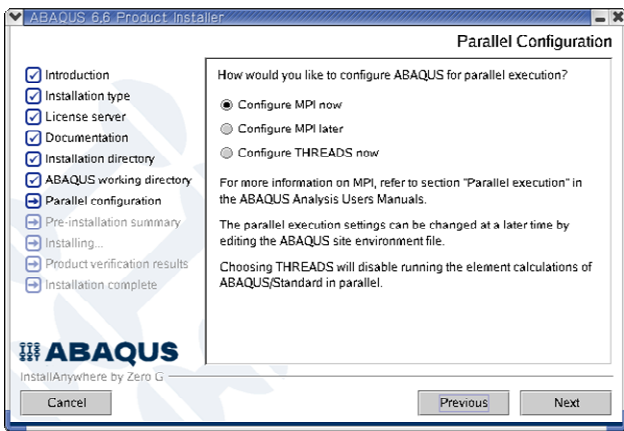

8. 설치에 관련된 설정이 끝나면, 설정 내용을 확인하실 수 있습니다. 내용을 확인한 뒤에 문제가 없 으면, "Install"을 클릭하여, 설치를 시작합니다. 설치가 시작되면, 화면을 통해서 설치되고 있는 과정 을 확인하실 수 있습니다.

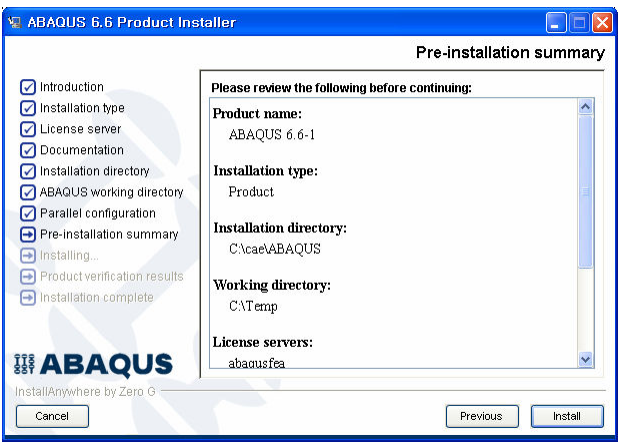

9. 설치가 끝나면, "Product Verification Results" 화면 창을 통해서, 설치 완료 여부를 확인 할 수 있습 니다. 정상적으로 설치 되었다면 "Next"를 클릭하면 됩니다.

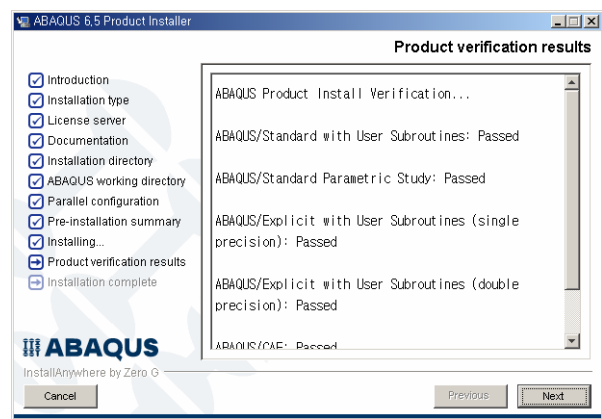

만일 verification 과정에서 error 가 발생할 경우 다음의 명령을 실행하여 생성되는 file 들과 화면상 의 결과를 ABAQUS Korea, Inc.의 기술 지원 창구인 hotline@abaqus.co.kr 로 송부하여 주시기 바랍 니다.

- > abaqus job=support info=all
- > abaqus fetch job=c2
- > abaqus job=c2

10. "Done"을 누르고 설치를 종료합니다.

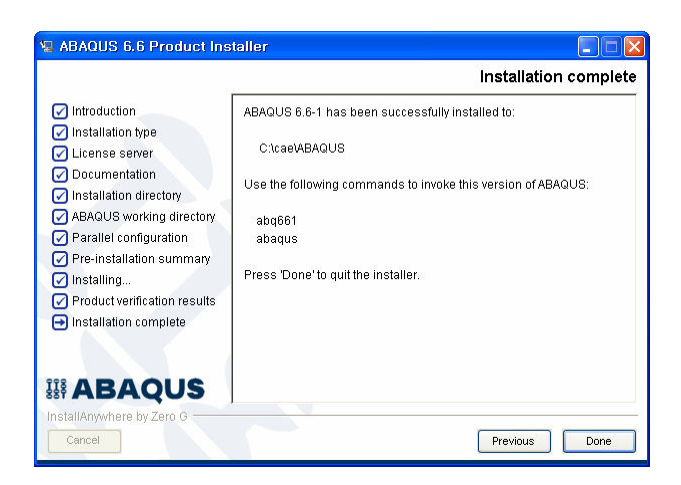

## 5. ABAQUS 실행 및 환경변수 설정

- 1. 일반 사용자 계정으로 login 하여 ABAQUS 프로그램을 실행하여 봅니다. ABAQUS 실행에 필요한 예제 파일은 abaqus dir/6.6-1 내의 samples 디렉토리로부터 fetch 명령을 이용하여 복사해 오실 수 있습니다.
	- > abaqus fetch job=c2
	- > abaqus job=c2 int

ABAQUS 의 User subroutine 기능을 확인하기 위하여 다음의 예제를 이용합니다. 여기서 c8.inp 는 user subroutine 을 사용하는 예제 파일로 FORTRAN compiler 가 설치되어 있어야합니다.

> abaqus fetch job=c8 > abaqus job=c8 user=c8 int

2. 계산이 종료된 것을 확인한 후 ABAQUS/Viewer 를 실행하여 결과를 확인합니다.

#### > abaqus viewer

ABAQUS/Viewer 나 ABAQUS/CAE 사용 방법은 ABAQUS/CAE User's manual 을 참조하시기 바랍니 다.

- 3. ABAQUS 프로그램에서는 ABAQUS 실행과 관련된 몇몇 환경 변수들이 존재합니다. 이러한 환경 변수의 값은 abaqus\_dir/6.6-version/site 내에 있는 abaqus\_v6.env 파일에서 지정하거나 수정할 수 있습니다. 설정 가능한 환경 변수들에 대한 자세한 정보는 Site Guide 를 참조하시기 바랍니다. 주 로 사용되는 환경 변수들에 대한 설명은 다음과 같습니다.
	- pre\_memory : ABAQUS 가 입력 파일을 읽어들여 batch preprocessing 작업을 수행하는데 필요한 최대 memory 를 지정하는 변수입니다. Default 값은 256 MB 이며 별도의 단위 언 급이 없을 경우 64-bit word 단위로 지정됩니다. 참고로 64-bit word 에 8 을 곱하면 byte 단 위로 바뀌게 됩니다.

 pre\_memory=33554432 또는 pre\_memory="256 Mb"  standard\_memory : ABAQUS/Standard 해석 시 미리 확보해야 할 최대 memory 를 지정하 는 변수입니다. Pre\_memory 와 마찬가지로 Default 값은 256 MB 이며 별도의 단위 언급이 없을 경우 64-bit word 단위로 지정됩니다.

 standard\_memory=33554432 또는 standard memory="256 Mb"

abaquslm\_license\_file : ABAQUS license server 의 hostname 또는 IP address 를 지정할 때 사용하며 ABAQUS 설치 과정 중에 자동으로 지정됩니다. 여러 개의 server 를 사용할 경 우 각각의 hostname 과 사용 port 번호를 ":"(colon)으로 구분하시면 됩니다.

abaquslm\_license\_file="@maple " abaquslm\_license\_file="27000@maple:27000@pine:27000@oak"

 scratch : ABAQUS 를 이용한 해석 작업 중 임시로 생성되는 scratch 파일이 생성되는 디 렉토리를 지정하는 변수로 디렉토리 지정 시 반드시 full path 를 지정하셔야 합니다. Default 값은 Unix 의 경우 /tmp 이고 Windows 계열 OS 경우 c:/temp 입니다.

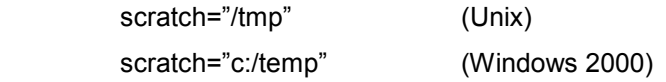

## Appendix A : CD-ROM mount 방법

#### AIX/Power

% mount -rv cdrfs device /cdrom

#### HP-UX/PA-RISC

% mount -rF cdfs device /cdrom

#### IRIX/MIPS

% mount -rF cdfs device /cdrom

# ABAQUS 6.6 에서는 더 이상 Compaq Alpha Unix 와 Sun UltraSPARC 를 지원하지 않습니다. 설치 가능한 OS 들은 ABAQUS Homepage 에서 확인하실 수 있습니다.

## Appendix B : FLEXnet Licensing Utilities

ABAQUS Licensing 체계가 변경되어 기존 Elan licensing 체계에서 지원하던 license 관련 명령어들이 더 이상 사용되지 않습니다. 네트워크 상에서 라이센싱 활동의 제어 및 관리를 하는 FLEXnet 에는 다 음과 같은 utility 들이 있으며 이 utility 들은 abaqus dir/License 디렉토리에 있습니다.

**• Imgrd : FLEXnet license daemon 을 구동시키는 utility 입니다. abaqus\_dir/License 디렉토리 내에** 있는 abaquslm.lic 라는 라이센스 파일을 이용하여 daemon 을 구동시키며 각종 접속 기 록은 abaquslm.log 라는 파일에 저장을 하도록 한다면 다음의 명령을 사용하시면 됩니 다.

### % abaqus\_dir/License/Imgrd -c abaqus\_dir/License/abaquslm.lic -l abaqus dir/License/abaquslm.log

● Imdown : 선택한 FLEXnet license daemon 을 정지시키기 위한 utility 입니다. ABAQUS license daemon 을 정지시키고자 할 경우에는 다음의 명령을 사용하시면 됩니다.

#### % abaqus\_dir/License/Imdown -c @license\_server\_host –vendor ABAQUSLM

● Imstat : FLEXnet 과 관련한 모든 network licensing 의 작업 현황을 보여줍니다. ABAQUS 와 관련 한 모든 프로그램의 상태 및 사용자 현황을 보고자 할 경우에는 다음의 명령을 사용하 시면 됩니다.

#### % abaqus\_dir/License/Imstat -a -c @license\_server-host

lmhostid : FLEXnet license server 시스템의 hostid 를 알아내는 명령입니다.

#### % abaqus\_dir/License/Imhostid

● Imremove : FLEXnet license 를 사용중인 작업들 중 특정 작업을 중지시키고자 할 때 사용되는 명령입니다. 예를 들어 nirvana 라는 컴퓨터의 joe 라는 사용자 계정이 /dev/typp5 라 는 디스플레이에서 작업중인 ABAQUS/Standard 작업을 중지시키고자 한다면 다음 의 명령을 사용하시면 됩니다.

## % abaqus\_dir/License/Imremove -c abaqus\_dir/License/abaquslm.lic standard joe nirvana /dev/typp5

 lmreread : FLEXnet license manager daemon 으로 하여금 라이센스 파일을 다시 읽어들이도록 하는 명령으로 새로운 라이센스 파일을 받으시면 반드시 실행하셔야 하는 명령입니 다. 예를 들어 ABAQUS license 파일인 abaquslm.lic 가 새롭게 변경되었다면 다음의 명령을 사용하시면 됩니다.

#### % abaqus\_dir/License/lmreread -c abaqus\_dir/License/abaquslm.lic

FLEXnet licensing utility 를 사용할 때 주의할 사항은 다음과 같습니다.

 UNIX 시스템에서 FLEXnet license server 를 정지시키고자 할 경우에는 반드시 lmdown 명령을 사용하여야 합니다.

#### % ./lmdown –c ./abaquslm.lic

- Windows 2000 시스템에서 FLEXnet license server 를 정지시키고자 할 경우에는 먼저 lmgrd process 를 끝낸 후, vendor daemon process 를 종료시켜야 합니다.
- FLEXnet license server 를 업데이트하고자 할 경우에는 반드시 "lmdown" utility 를 이용하여 FLEXnet license server daemon 을 정지시킨 후 작업을 수행하여야 하며 작업 완료 후 "lmgrd" utility 를 이용하여 다시 시작하셔야 합니다.
- 기존의 FLEXnet license server 를 유지한 채 license 파일만을 업데이트하고자 할 경우에는 FLEXnet license server 를 정지시킬 필요 없이 현재의 license 파일을 새 것으로 교체하시면 됩 니다. 그리고 새로운 license 파일 내의 <Insert server HOSTNAME here> 부분에 컴퓨터의 실 제 hostname 을 넣어줍니다. 마지막으로 "lmreread" utility 를 이용하여 새로운 license 파일을 다 시 읽어들이도록 하면 됩니다.
- Windows 계열 OS 에서 기존에 설치된 FLEXnet 이 하위 버전이어서 제거해야 한다면 다음과 같 이 하여야 합니다.
	- ① Administrator 계정으로 login 합니다.
	- ② "시작" → "프로그램" → "ABAQUS 6.6-n" → "licensing"을 선택합니다.
	- ③ Lmtools 창이 뜨면 "Serve/License File"의 Tab page 를 사용할수 있는지 확인한 후, "Start/Stop/Reread" 탭을 선택한 후, "Stop Server"를 실행합니다.
	- ④ "Config Services" 탭을 선택한 후 실행중인 FLEXnet License Manager 가 나타나면 "Remove Service"를 실행한 후, 메뉴창의 "File/Exit"를 통해 빠져 나옵니다.
- FLEXnet license file 을 얻기 위해서는 각 시스템에 대한 고유의 hostID 가 필요합니다. 각 시스 템의 hostID 는 ABAQUS Inc. 홈페이지(http://abaqus.custhelp.com/cgibin/abaqus.cfg/php/enduser/std\_adp.php?p\_faqid=1269&p\_created=1057866853)에서 lmhostid.exe 을 다운받은 후 실행하시면 됩니다.

FLEXnet 에 대한 보다 자세한 정보는 ABAQUS Site Guide D. ABAQUS licensing 부분이나 ABAQUS Inc. 홈페이지(http://www.abaqus.com/support/FLEXlm108/EndUser/TOC.htm)를 참조하시기 바랍니다.

#### Appendix C : ABAQUS Licensing Server 의 자동 실행

Network license 를 설치한 경우 ABAQUS 를 실행하기 위해서는 라이센스 서버가 항상 실행중인 상태 이어야 합니다. 일반적으로 컴퓨터를 reboot 할 때 라이센스 서버가 자동으로 작동되도록 하는 것이 편 리합니다. Network license 를 설치한 후 화면에 나타나는 라이센스 서버 실행 명령어를 파일로 저장해 두고 컴퓨터 reboot 시 자동으로 실행되는 명령어가 모여있는 디렉토리내에 이 파일을 link 시켜주는 것 이 일반적인 방법입니다. (Reboot 시 자동으로 실행되는 명령어가 모여있는 디렉토리는 각 컴퓨터의 OS manual 을 참조하십시오. HP, Digital 계열의 컴퓨터에서는 /sbin/rc2.d 이거나 /sbin/rc3.d 디렉토리 이고 SGI, Sun 계열의 컴퓨터에서는 /etc/rc2.d 이거나 /etc/rc3.d 디렉토리입니다. 그리고 IBM 의 경우 에는 아래의 마지막 설명을 참조하십시오.)

일반적으로 사용하는 방법은 아래와 같으나 시스템에 따라 약간 달라질 수도 있습니다.

## % cd /license\_dir/ % vi restart.exe

화면상에 나타나는 라이센스 서버 실행 명령어를 입력합니다. 참고로 화면상에 나타나는 라이센스 서 버 실행 명령어는 라이센스 서버 설치 후 abaqus dir/License/installation\_info 디렉토리 내의 FLEXnetinstalldetails.log 파일에 있으며 첫 줄에 있는 다음과 같은 라이센스 서버 실행 명령어(반드 시 한 줄에 모두 입력)를 별도의 파일(restart.exe)로 저장합니다.

#### abaqus dir/License/lmgrd -c abaqus dir/License/abaquslm.lic -l abaqus dir/license/abaquslm.log

 % chmod 755 restart.exe % cd /sbin/rc0.d % In -s license\_dir/restart.exe K99abaqus % cd /sbin/rc3.d % In -s license dir/restart.exe S99abaqus

위 예에서는 라이센스 서버 실행 명령어를 담고 있는 파일을 라이센스 설치 디렉토리 내에 두었으나 /etc/init.d 나 /sbin/init.d 디렉토리 내에 두기도 합니다.

위 예에서는 /sbin 디렉토리 내에 명령어 파일을 link 시킨 경우에 해당합니다. S 나 K 다음은 대개 두 자리 숫자로 현재 디렉토리 내의 다른 file 들에서 사용되지 않는 숫자들 중 가장 큰 값을 입력합니다. 숫자 다음은 사용자가 임의로 지정할 수 있습니다. 위 예에서는 파일 이름을 S99abaqus, K99abaqus 로 하였습니다. IBM 계열의 컴퓨터인 경우는 위 예와는 다소 다른 방법을 사용하여야 합니다. 우선 위 예에서 restart.exe 라는 이름으로 만드는 명령어 파일을 /etc 디렉토리 내에 rc.abaqus 라는 이름으로 만들어줍니다. 그런 다음 /etc 디렉토리 내의 inittab 파일에 다음의 명령어를 한 줄 추가합니다.

#### rcabaqus:2:wait:/etc/rc.abaqus start > /dev/console 2 > &1